### **July 2015**

A Monthly Newsletter on the California Industrial General Permit By WGR Southwest, Inc.

# UC-10 IMPAIRED WATERSHED

even

By now, most industrial facilities in California have already prepared and submitted their Storm Water Pollution Prevention Plans, but even though the plan is already finished and submitted, many people are still wondering what certain parts mean. In this edition of *The Rain Events*, we are going to discuss a SWPPP requirement that was recently redefined by the State Water Resources Control Board – HUC-10 impaired watersheds. The first time that we (and many other people) heard about this change was during the Trainer of Record training class given during June 17-18 – just a few weeks before the July 1 deadline. For those of you who are still wondering what HUC-10 even means, here is a brief primer.

First of all, what in the world is a "HUC-10"? The first part of the term stands for "Hydrologic Unit Code," and is a part of the United States Geological Survey system for classifying hydrologic areas. There are currently six levels of HUC codes, with each successive level referring to a smaller sub-unit. The codes are most commonly identified by the number of digits in the code; hence an example of a HUC-4 code would be "1706;" a HUC-10 would be "1706010201;" and a HUC-12 would be "170601020101." As more digits are tacked onto the HUC code, the referenced hydrologic unit gets smaller – going from an average of nearly 180,000 square *miles* (HUC-2), to an average of 40,000 acres (HUC-12).

the

How do you find out the impairments in your HUC-10? The best and easiest way to find out the impairments in a HUC-10 watershed is to use the tool the State has provided on the SMARTS system. Simply enter your facility's address, and the tool will generate a list of impairments that apply to your local HUC-10 (see the articles below for more information about this tool). However, the tool on SMARTS doesn't provide much besides the names of the impairments in the HUC-10 watershed. If you feel that you need more information about the HUC-10 or need to perform a more detailed analysis for a certain watershed, the State has provided a Google Earth overlay file that can be used to see all of the impaired water bodies in a HUC-10 region, along with the actual HUC-10 boundary lines. However, exercise caution when using this method, as you can easily skip over

impaired water bodies without even noticing them – resulting in a possibly inaccurate 303(d) impairments list.

Who needs to be concerned about HUC-10 watersheds? As it turns out, not everyone! Surprisingly, new dischargers don't have to worry about HUC-10s, but this is not to say new dischargers have it easy – there are many other regulations they must comply with in order to get permit coverage. Who qualifies as a "new discharger"? While Attachment C in the Industrial General Permit lists three qualifications for new dischargers, the simple answer boils down

**HUC-10:** Also known as a "Level 5 Hydrologic Unit Code." **Encompasses** large watersheds, with an average size of 227 square miles.

to whether your company previously had Industrial Permit coverage for the same industrial activities. Only if you are a firsttime applicant for permit coverage, or if you have a completely different industrial activity than while under your last permit coverage, are you considered a new discharger. So, the bottom line is this – if you are reapplying for NOI coverage, you do not qualify as a new discharger, so you will have to include your HUC-10 impaired watershed in your list of 303(d) impairments.

If you are still confused about HUC-10s and what they mean for your facility, we have included a couple additional resources in this month's edition of The Rain Events. Check out the sidebar articles and The Compliance Corner for some helpful tools.

## Finding Your HUC-10 Watershed Impairments on SMARTS

According to a recent webinar with Laurel Warddrip of the State Water Resources Control Board (see below), the preferred way to find your HUC-10 watershed impairments is using the tool provided on the SMARTS system. This makes sense, and is a whole lot easier than finding your HUC-10 watershed, listing out all the impaired water bodies within the boundaries, and manually looking up the impairments on the 303(d) list.

### 1. Log into SMARTS.WATERBOARDS.CA.GOV

The first thing you need to do is login to your facility's SMARTS account by going to [smarts.waterboards.ca.gov.](https://smarts.waterboards.ca.gov/smarts/faces/SwSmartsLogin.jsp) Once you are logged in, navigate to the Industrial General Permit program, and select your site's "Application ID" from the list. This will be the same as your facility's NOI application.

#### 2. Make sure your facility information is up-to-date

Once the "Operator Information" page opens up, navigate to the "Facility Info" tab, and make sure that your address and GPS coordinates are correct – this is very important, or your HUC-10 results may not be accurate.

### 3. Find your HUC-10 watershed impairments

To see the 303(d) impairments for your HUC-10 watershed, simply go to the "Addl. Facility Info" tab, and look at the list of impairments. Based on the information you entered in Step 2, the SMARTS system will automatically calculate which pollutants are within your impaired watershed.

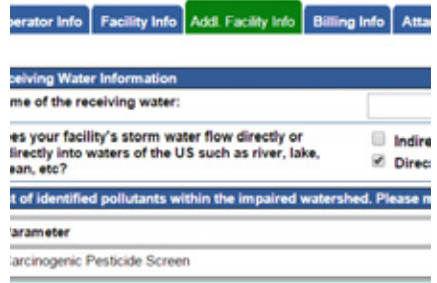

# Compliance

## Webinar on Impaired Water Bodies

To clear up some of the questions surrounding the issue of HUC-10 impaired watersheds, Laurel Warddrip with the State Water Resources Control Board recently hosted a brief webinar on the topic of Impaired Water Bodies and HUC-10s. Check out the video below. *Presented by SWPPP Radio*.

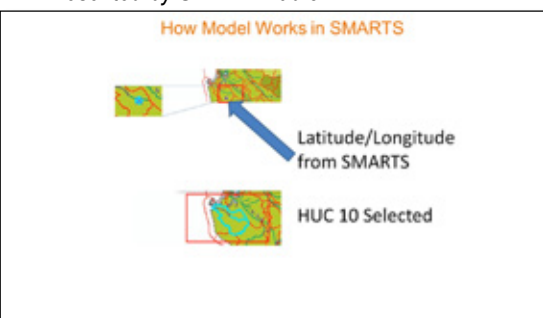

https://www.youtube.com/watch?v=-GtOtGMxIks

Need a SWPPP revision for the new permit? Give us a call at (209) 334-5363, ext. 114

## **"To Do List" for August:**

- **Recertify your NOI before August 14.** If you are wanting to apply for a NOT, you should still recertify for NOI coverage and apply for a NOT *after* your NOI is in place. This will ensure you are not without permit coverage.
- $\bullet$  Perform the August monthly inspection
- Schedule your Fall storm water training for facility personnel.
- $\blacksquare$  Inspect your facility for housekeeping and maintenance items that need to be addressed before the rain season begins.

## SMARTS Help File

Still a little unsure how to use the new online SMARTS system? If so, you'll want to check out the *Discharger's Guide to SMARTS* document that was recently released by the Water Board. This helpful tool provides stepby-step assistance with setting up an account, navigating the online interface, and submitting a NOI application. Click the image below to view the document.

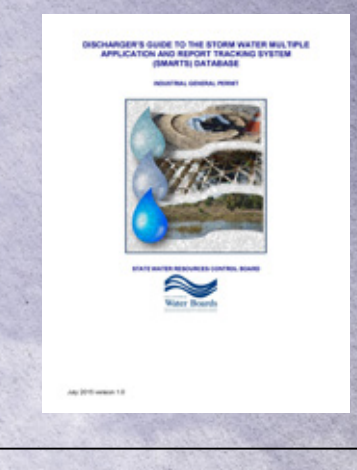

#### *Please contact us if you have any questions …* The Rain Events Newsletter Editor:

**John Teravskis** QSD/QSP, CPESC, QISP, ToR jteravskis@wgr-sw.com (209) 334-5363 ext. 110 or (209) 649-0877

**Technical Questions about Environmental Compliance?** 

Call …

**Aaron Ortiz**, QISP, ToR, aortiz@wgr-sw.com (209) 334-5363 ext. 114

**Steve Teravskis**, steravskis@wgr-sw.com (209) 334-5363 ext. 115

**Chelsea Dreyer**, cdreyer@wgr-sw.com (562) 799-8510 ext. 1003

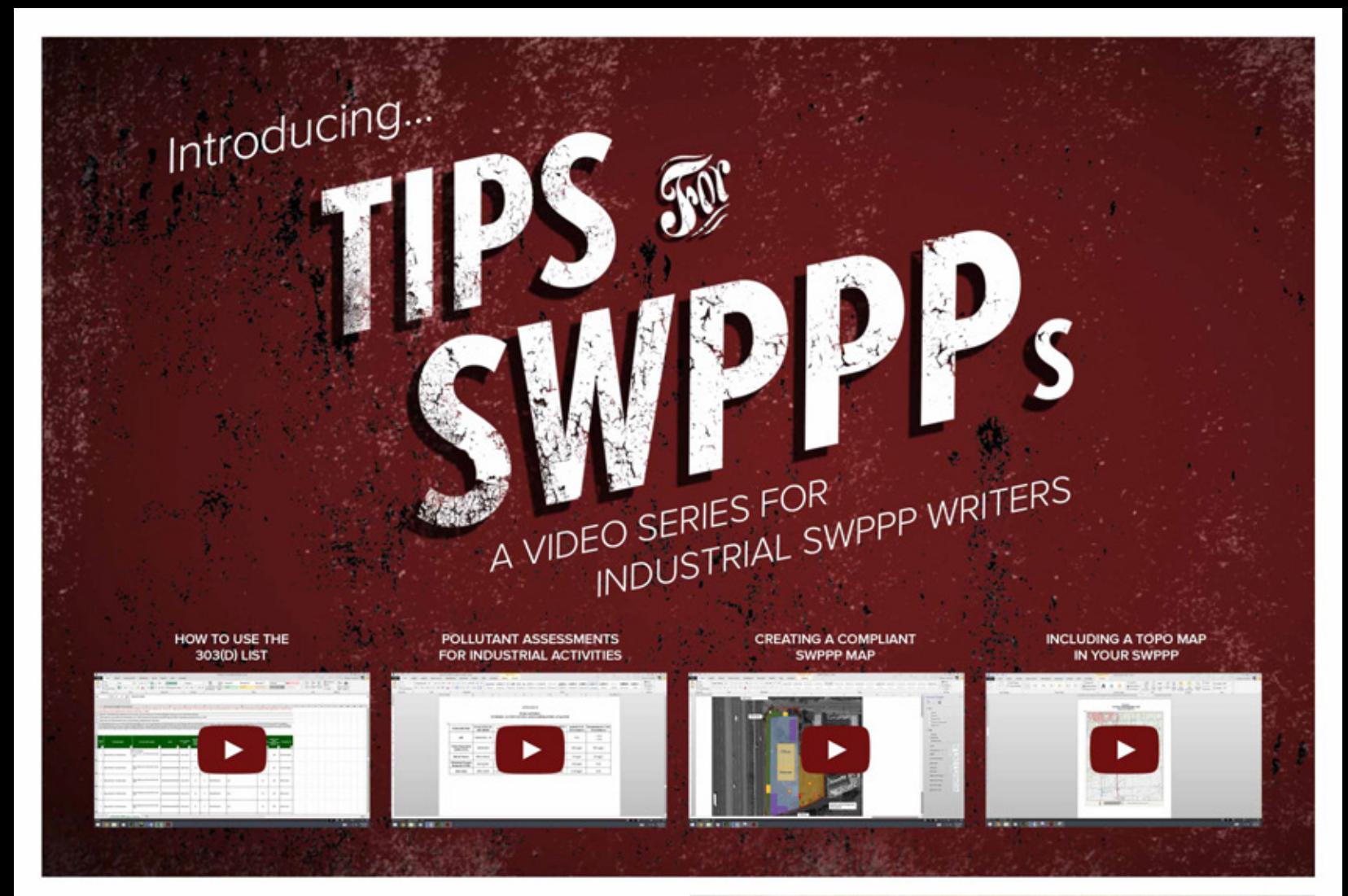

## How to Find Your Facility's Receiving Water

Over the past few months, we have noticed that many industrial facilities list the wrong receiving water on their NOI form and in their SWPPP. Most of the time these errors are completely innocent and not far off, but it's important to submit information that is correct (to the best of your knowledge). Sometimes the facility's receiving water is easy to determine – an outfall located on the bank of a creek or slough would be an obvious example. But what about those facilities that are located a mile away from the nearest stream? Or what happens to your water once it enters a city's MS4 system? Here are two of the best (and easiest) options for determining your facility's receiving water:

#### 1. Call your local municipality or county

Probably the easiest and best way to find your facility's receiving water is to call the Public Works department at the municipality or county that your facility is located within. The folks at Public Works will have a drainage zone map of the city or county, and should be able to pinpoint your receiving water right away.

#### 2. Use the EPA's Discharge Mapping Tool

If the first option doesn't work, or you feel intrepid enough to find your receiving water on your own, you can use the free Discharge Mapping Tool on the EPA's website. Simply go to [this link,](http://water.epa.gov/polwaste/npdes/stormwater/discharge.cfm) and follow the instructions on how to use the tool. A word of caution: in some cases, the tool may not give you a useable answer – returning something like "Unknown Water (331)." If this happens, go back to the first option and contact your municipality or county.

WEEK "BECAUSE STORM WATER EDUCATION **SHOULD NOT BE BIG BUSINESS" SAVE THE DATE!** 

**THE FOURTH ANNUAL** 

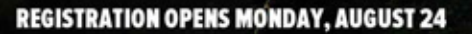

**SEPTEMBER 21-25, 2015**<br>www.stormwaterawareness.org

## **PRODUCT SPOTLIGHT**

Our D-Watering Bags are effective devices for separating sediment from pumped water. Made from heavyweight, non-woven geotextile fabric, D-Watering Bags are a snap for filtering solids and sediments out of your water. The input sleeve is designed to accomodate several hose diameters. Securing the bag to a hose is quick and easy, using the heavy-duty webbing and d-rings that are sewn to the sleeve. To maintain uniform integrity, each D-Watering Bag is sewn with a 4-thread lockstitch hem, and an additional perimeter lockstitch sewn with high strength, marine-rated poly thread. **D-Watering Bags are available in three sizes:** 3'x4', 4'x6', and 6'x9'.

#### **Product Specifications:**

- Material: 8-ounce non-woven geotextile
- Strapping: Weather-resistant 2"
- polypropylene webbing
	- Available Sizes: 3'x4', 4'x6', 6'x9'

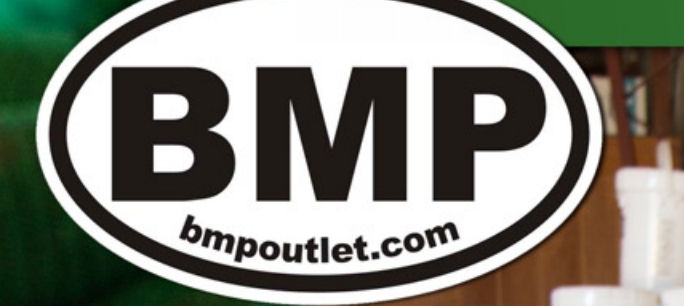

# Are you stocked<br>up for the storm<br>season? We are.

Come and get your storm water supplies at our BMP Warehouse. We have Filtrexx® SiltSoxx, drain inlet filters, fiber rolls, rock bags, field testing equipment, and more!

> Come check us out! **11780 N Highway 99 Lodi, CA 95240**

New Phone! (916) 918-0408

## Storm Water Contest

Each month, we invite our readers to participate in a contest to test their knowledge of the Industrial General Permit and their storm water compliance program. We enter all submittals to our monthly newsletter question into a drawing, and one person is selected at random to receive a \$25 gift card.

## Last month, the question was...

What three documents make up the Permit Registration Documents for the Industrial General Permit?

Congratulations, Gerald Long - you are correct! There are three Permit Registration Documents that must be submitted in order to receive Permit coverage. They are: a NOI form, a site map, and a Storm Water Pollution **Prevention Plan (SWPPP).** 

Gerald wins a \$25 gift card to Panera Bread for a Strawberry Poppyseed and Chicken Salad!

## This Month's Contest Question:

What is the easiest and best way to find the list of impairments for your local HUC-10?

By August 31, 2015, submit your response to the above question by sending an email to steravskis@wgr-sw.com. All persons submitting the correct answer will be placed in a drawing. The winner will receive a \$25 gift cart to Jamba Juice.

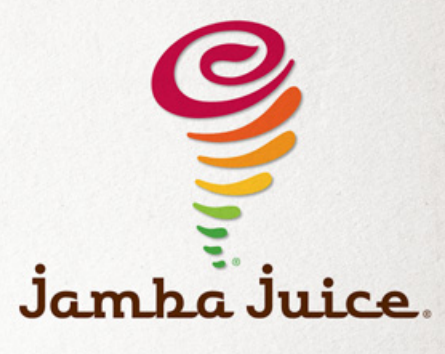

# www.swpppradio.org

Featuring informative studio interviews, in-the-field discussions, and more!

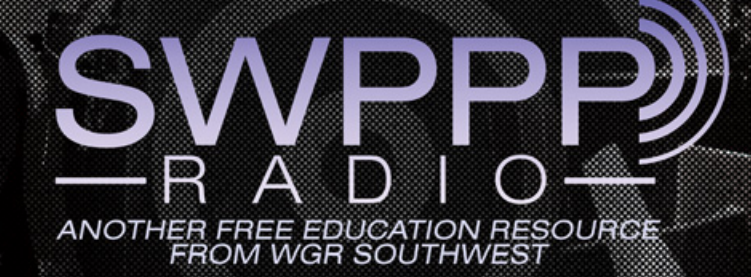

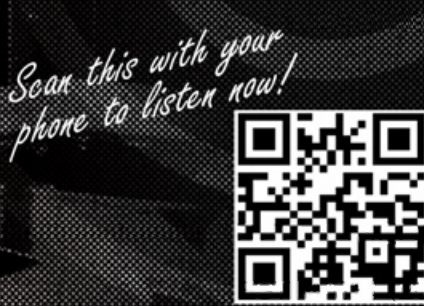